# **Interfete grafice in Python**

## **1. Introducere**

Sau din PyCharm

**wxPython API** contine un set de functii si controale pentru construirea interfetelor grafice în python, fiind construit peste framework-ul C++ GUI, denumit **wxWidgets.** La randul lui, **wxWidgets** este un **wrapper** peste funcţiile native ale sistemului de operare folosit. De exemplu, pe *Windows*, este un wrapper peste *Winapi*. O aplicatie **wxWidgets** nu "desenează" controalele folosite (cum face QT, de exemplu), ci foloseşte chiar controalele native. Pe Unix/Linux, cea mai stabila versiune este un wrapper peste **GTK 2.x**.

**wxWidgets** a fost dezvoltat in **C++**, dar există şi diverse binding-uri pentru limbaje precum **Python** sau **Perl**. Aceste binding-uri prezinta diverse nivele de integrare cu codul **C++**, cel mai dezvoltat fiind cel de **Python** (cunoscut sub numele de **wxPython**).

Structura framework-ului **wxWidgets**, precum şi modul in care este folosit, prezinta similaritati cu framework-ul **MFC (Microsoft Foundation Classes)**.

## **2. Crearea aplicaţiilor de tip GUI**

Pentru a putea crea interfeţe grafice folosind framework-ul wxPython, trebuie importat modulul wx.

Inainte de acest import, se instaleaza biblioteca wxPython cu comanda: pip install -U wxPython (dintr-un terminal)

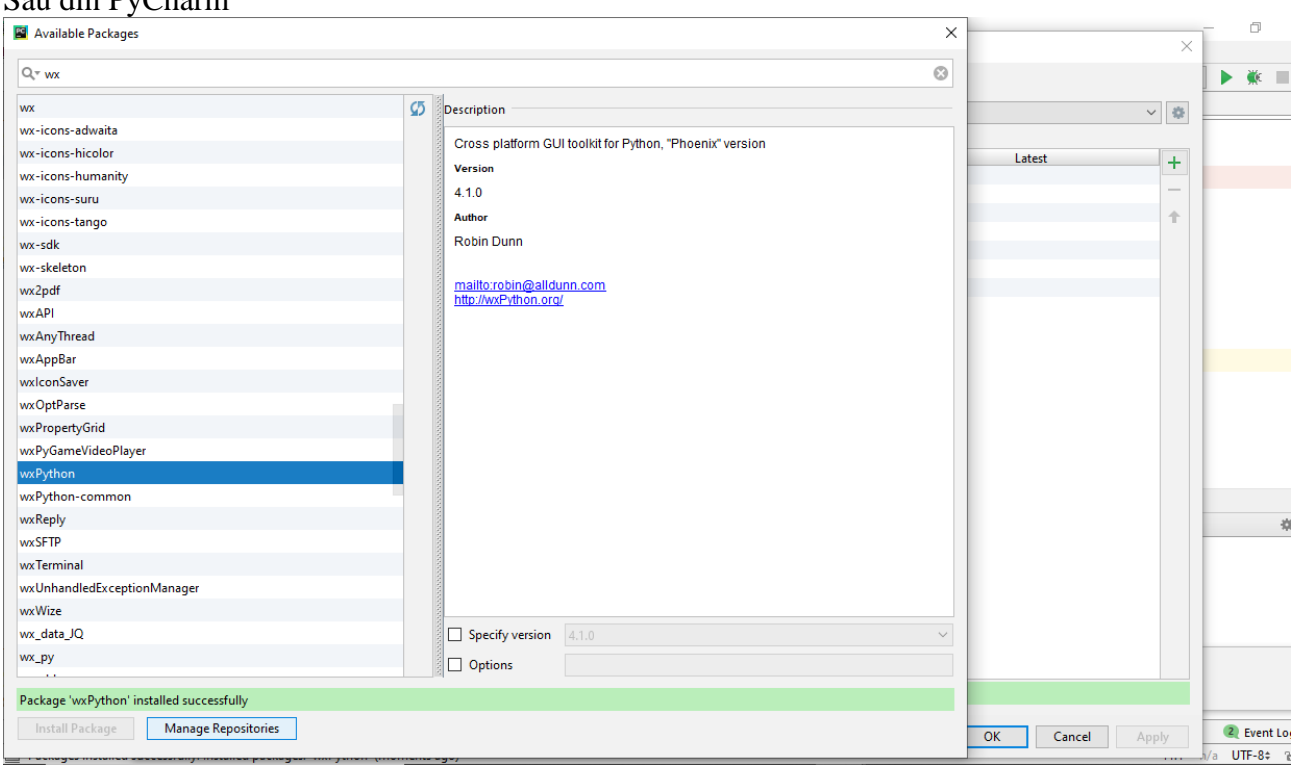

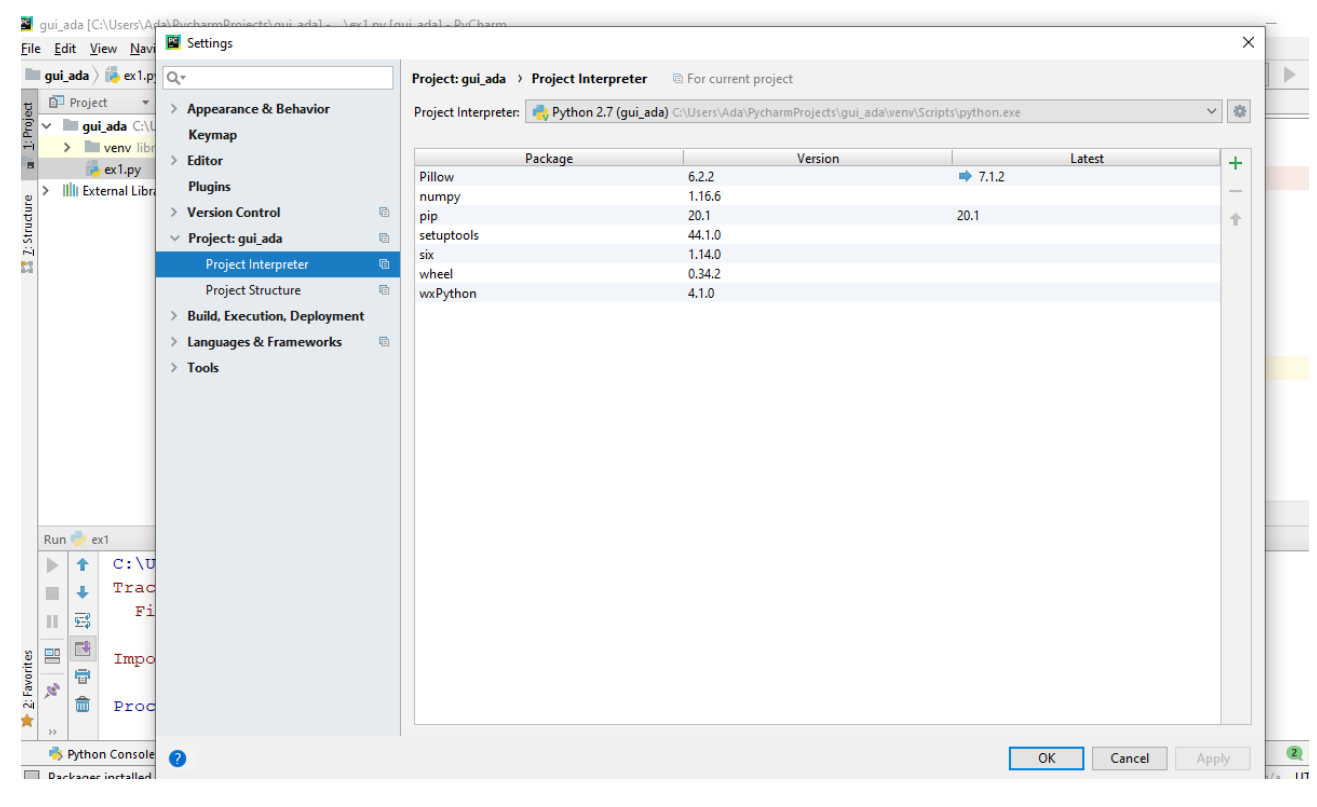

```
import wx
```
Instanțierea unei aplicații de tip GUI se realizează prin apelarea funcției App() :

app=wx.App()

Următoarea instrucţiune va instanţia un obiect de tip frame:

```
frame = wx.Frame(None, -1, "Hello World!")
```
Pentru ca acesta să apară efectiv pe ecran, trebuie apelată metoda Show().

```
frame.Show()
```
Pentru ca aplicația să fie funcțională, trebuie introdusă funcția MainLoop(). Această funcție creează o buclă continuă care recepţionează toate evenimentele aplicaţiei. MainLoop reprezintă o parte integrantă a oricărei aplicaţii de tip GUI.

app.MainLoop()

Cea mai simplă aplicaţie de tip GUI poate fi construită astfel:

```
#ex1.py
import wx
app = wx.App()
frame = wx.Frame(None, -1, "Hello World!")
frame.Show()
```
**app.MainLoop()**

**2.1 wx.Window**

**wx.Window** reprezintă clasa de bază din care sunt derivate toate controalele. De exemplu, controlul **wx.Frame** moşteneşte clasa **wx.Window**, ceea ce înseamnă că metodele clasei **wx.Window** pot fi apelate de către clasa **wx.Frame**.

În exemplul următor sunt apelate o serie de metode ale clasei **wx.Window**:

#### **#ex2.py**

```
import wx
app = wx . App()frame = wx.Frame(None, -1, '')frame.SetToolTip(wx.ToolTip('Acesta este un frame'))
frame.SetCursor(wx.Cursor(wx.CURSOR_MAGNIFIER))
frame.SetPosition(wx.Point(0,0))
frame.SetSize(wx.Size(300,250))
frame.SetTitle('Hello World')
frame.Show()
```
**app.MainLoop()**

### **2.2 wx.Frame**

**wx.Frame** este un container de widget-uri, având următorul constructor:

wx.Frame (wx.Window parent, id, string title, wx.Point pos=wx.DefaultPosition, wx.Size size=wx.DefaultSize, style=wx.DEFAULT\_FRAME\_STYLE, string name='frame')

Python permite utilizarea parametrilor cu valori implicite. Astfel, singurii parametri obligatorii în **wx.Frame** sunt: **parent**, **id** şi **title**.

Dacă sunt specificați toți parametrii în ordinea în care apar în constructor, nu trebuie specificate şi numele acestora. De exemplu, pentru a crea un frame, **fără** să aibă **o fereastră părinte**, având indicatorul **150** şi titlul "**Hello World!**", la poziţia **(100,100)**, cu dimensiunea **(200,400)**, codul va arăta astfel:

frame=wx.Frame(None, 150, ' Hello World!', wx.Point(100,100), wx.Size(200,400))

Dacă se omit o parte dintre parametri, trebuie specificaţi toţi parametri care urmează. De exemplu, dacă se omite parametrul **pos**, atunci trebui specificat în mod explicit parametrul **size**:

frame =  $wx.Fname(None, 100, 'Title', size = wx.size(100, 100))$ 

Structura standard a unui program python:

De obicei, există un singur fişier cu ajutorul căruia este lansată în execuţie aplicaţia. Programele mai complexe sunt structurate în mai multe fişiere.

Pentru a lansa în executie o aplicație. Python foloseste o variabilă specială, denumită name. Această variabilă va avea valoarea main atunci când aplicaţia este lansată din linia de comandă sau atunci când se execută dublu click pe numele fișierului. În acel moment va fi apelată funcția main().

### **2.3 wx.MenuBar**

Clasa **wx.MenuBar** este folosită atunci când se doreşte crearea unei bare de meniu. Opţiunile unui meniu pot fi elemente **simple**, elemente de **selecţie (check)** sau elemente de tip **radio**.

Mai întâi, pentru a crea o bară de meniu, se instanțiază clasa wx. MenuBar():

 $barM = wx.MenuBar()$ 

Apoi, trebuie create meniurile:

```
meniuFisier = wx.Menu()meniuEditare = wx.Menu()meniuAjutor = wx.Menu()
```
Pentru a adăuga opțiuni în cadrul meniului, se folosește funcția Append():

```
meniuFisier.Append(11, '&Deschidere', 'Deschide document')
meniuFisier.Append(12, '&Salvare', 'Salveaza documentul')
```
Pentru a separa logic un grup de optiuni din cadrul unui meniu, se poate folosi un separator:

### meniuFisier.AppendSeparator()

Pentru a introduce icon-uri în cadrul meniului, elementele meniului trebuie create manual. Icon-urile pot fi doar imagini de tip bitmap, orice alt tip trebuie convertit la bitmap. De exemplu:

```
meniuIesire = wx.MenuItem(meniuFisier, 13, '&Iesire\tCtrl+Q', 'Parasire aplicatie')
meniuIesire.SetBitmap(wx.Image('icon_name.png', wx.BITMAP_TYPE_PNG).ConvertToBitmap())
meniuFisier.AppendItem(meniuIesire)
```
Meniurile de mai sus conțin elemente simple. Pentru a crea meniuri care să conține elemente de tip check sau radio, se foloseşte parametrul **kind**. Valorile posibile ale parametrului **wx.ItemKind** sunt:

- wx.ITEM\_NORMAL element simplu
- $WX$ . ITEM CHECK element de tip check
- wx.ITEM\_RADIO element de tip radio

Exemplele de mai jos descriu modul în care sunt create meniurile de tip check sau radio.

```
meniuEditare.Append(21, 'Selecteaza optiune 1', '', wx.ITEM_CHECK)
meniuEditare.Append(22, 'Selecteaza optiune 2', '', kind=wx.ITEM CHECK)
```
O altă variantă ar fi:

```
meniuIesire = wx.MenuItem(meniuFisier, 13, '&Iesire\tCtrl+Q', 'Parasire 
aplicatie', wx.ITEM_NORMAL)
```
Submeniurile sunt la rândul lor meniuri. Astfel, pentru a crea un submeniu, trebuie declarat astfel:

submeniu =  $wx.Menu()$ 

Apoi trebuie adăugate elementele:

submeniu.Append(231, 'Element de tip radio 1', kind=wx.ITEM\_RADIO) submeniu.Append(232, 'Element de tip radio 2', kind=wx.ITEM\_RADIO) submeniu.Append(233, 'Element de tip radio 3', kind=wx.ITEM\_RADIO)

În final, submeniul trebuie adăugat unui meniu existent:

```
meniuEditare.AppendMenu(23, 'Submeniu', submeniu)
```
Meniurile astfel create trebuie adăugate la bara de meniu:

```
baraMeniu.Append(meniuFisier, '&Fisier')
```
**baraMeniu.Append(meniuEditare, '&Editare') baraMeniu.Append(meniuAjutor, '&Ajutor')**

În final, trebuie setat meniul în cadrul clasei.

### **self.SetMenuBar(baraMeniu)**

Exemplul de mai jos creează o bară de meniu, cu diverse tipuri de opţiuni:

```
#ex3.py
import wx
class Meniu(wx.Frame):
     def __init__(self, parent, id, title):
         wx.Frame.__init__(self, parent, id, title, wx.DefaultPosition, 
wx.Size(300, 150))
         baraMeniu = wx.MenuBar()
         meniuFisier = wx.Menu()
         meniuEditare = wx.Menu()
         meniuAjutor = wx.Menu()
         meniuFisier.Append(11, '&Deschidere', 'Deschide document')
         meniuFisier.Append(12, '&Salvare', 'Salveaza documentul')
         meniuFisier.AppendSeparator()
         meniuIesire = wx.MenuItem(meniuFisier, 13, '&Iesire\tCtrl+Q', 'Parasire 
aplicatie')
         #quit.SetBitmap(wx.Image('stock_exit-16.png', 
wx.BITMAP_TYPE_PNG).ConvertToBitmap())
         meniuFisier.Append(meniuIesire)
         meniuEditare.Append(21, 'Selecteaza optiune 1', '', wx.ITEM_CHECK)
         meniuEditare.Append(22, 'Selecteaza optiune 2', '', kind=wx.ITEM_CHECK)
         submeniu = wx.Menu()
         submeniu.Append(231, 'Element de tip radio 1', kind=wx.ITEM_RADIO)
         submeniu.Append(232, 'Element de tip radio 2', kind=wx.ITEM_RADIO)
         submeniu.Append(233, 'Element de tip radio 3', kind=wx.ITEM_RADIO)
         meniuEditare.Append(23, 'Submeniu', submeniu)
         meniuAjutor.Append(31, '&About','Informatii despre aplicatie') 
         baraMeniu.Append(meniuFisier, '&Fisier')
         baraMeniu.Append(meniuEditare, '&Editare')
         baraMeniu.Append(meniuAjutor, '&Ajutor')
         self.SetMenuBar(baraMeniu)
         self.CreateStatusBar()
class Aplicatie(wx.App):
     def OnInit(self):
         frame = Meniu(None, -1, 'Bara de meniu simpla')
         frame.Show(True)
         return True
app = Aplicatie()
app.MainLoop()
```
În continuare, trebuie definite actiunile utilizatorilor. În momentul în care utilizatorul selectează o opțiune din meniu este generat un eveniment. Pentru a realiza o anumită operație la selectarea unei opțiuni a meniului, trebuie implementat un manager de evenimente. Pentru aceasta se foloseşte clasa **wx.EVT\_MENU**.

De exemplu, pentru a adăuga un eveniment opţiunii **Iesire** din cadrul meniului **Fisier**, trebuie furnizate 3 informatii:

- **obiectul** de care legăm evenimentul respectiv (obiectul aplicaţiei principale **self**);
- **id**-ul elementului din meniu (**13** id-ul opţiunii **Iesire**);
- numele metodei care execută acțiunea (OnQuit).

**wx.EVT\_MENU(self, 13, self.OnQuit )**

Metoda apelată la apariția evenimentului are doi parametri: obiectul în cadrul căruia este definită metoda şi evenimentul generat.

O altă modalitate de a lega evenimentul de o actiune, este apelarea metodei  $\text{Bin}(i)$ :

### **self.Bind(wx.EVT\_MENU, self.OnQuit, id=13)**

Exemplul de mai jos defineşte o metodă care închide frame-ul, precum şi o metodă care afişează o fereastră de tip **About**.

### **#ex4.py**

```
import wx
class Meniu(wx.Frame):
     def __init__(self, parent, id, title):
         wx.Frame.__init__(self, parent, id, title, wx.DefaultPosition, 
wx.Size(300, 150))
         baraMeniu = wx.MenuBar()
         meniuFisier = wx.Menu()
         meniuEditare = wx.Menu()
         meniuAjutor = wx.Menu()
         meniuFisier.Append(11, '&Deschidere', 'Deschide document')
         meniuFisier.Append(12, '&Salvare', 'Salveaza documentul')
         meniuFisier.AppendSeparator()
         meniuIesire = wx.MenuItem(meniuFisier, 13, '&Iesire\tCtrl+Q', 'Parasire 
aplicatie')
         #quit.SetBitmap(wx.Image('stock_exit-16.png', 
wx.BITMAP_TYPE_PNG).ConvertToBitmap())
         meniuFisier.AppendItem(meniuIesire)
         meniuEditare.Append(21, 'Selecteaza optiune 1', '', wx.ITEM_CHECK)
         meniuEditare.Append(22, 'Selecteaza optiune 2', '', kind=wx.ITEM_CHECK)
         submeniu = wx.Menu()
         submeniu.Append(231, 'Element de tip radio 1', kind=wx.ITEM_RADIO)
         submeniu.Append(232, 'Element de tip radio 2', kind=wx.ITEM_RADIO)
         submeniu.Append(233, 'Element de tip radio 3', kind=wx.ITEM_RADIO)
         meniuEditare.AppendMenu(23, 'Submeniu', submeniu)
         meniuAjutor.Append(31, '&About','Informatii despre aplicatie')
         baraMeniu.Append(meniuFisier, '&Fisier')
```

```
 baraMeniu.Append(meniuEditare, '&Editare')
         baraMeniu.Append(meniuAjutor, '&Ajutor')
         self.SetMenuBar(baraMeniu)
         self.CreateStatusBar()
         wx.EVT_MENU(self, 13, self.OnQuit)
        self.Bind(wx.EVT_MENU, self.OnHelp, id=31)
     def OnQuit(self, event):
         self.Close()
     def OnHelp(self,event):
         info = wx.AboutDialogInfo()
         info.Name = "Hello World"
         info.Version = "1.0"
         info.Copyright = "(C) 2010"
         info.Description = "Aici va aparea descrierea aplicatiei"
         info.WebSite = ("http://www.domeniu.com", "Adresa web site")
         info.Developers = [ "Popescu A.",
                              "Ionescu G.",
                              "Georgescu H." ]
         wx.AboutBox(info)
class Aplicatie(wx.App):
     def OnInit(self):
         frame = Meniu(None, -1, 'Bara de meniu simpla')
         frame.Show(True)
         return True
app = Aplicatie()
app.MainLoop()
```
## **3. Amplasarea controalelor în cadrul frame-urilor**

Cele mai folosite metode de aranjare a controalelor în cadrul ferestrelor sunt: a) amplasarea manuală, stabilind coordonatele la care va fi poziţionat controlul:

```
#ex5.py
```

```
import wx
class MyFrame(wx.Frame):
     def __init__(self, parent, id, title):
         wx.Frame.__init__(self, parent, id, title, wx.DefaultPosition, 
wx.Size(250, 50))
        panel = wx.Panel(self, -1) wx.Button(panel, -1, "Buton1", (0,0))
         wx.Button(panel, -1, "Buton2", (80,0))
         wx.Button(panel, -1, "Buton3", (160,0))
class MyApp(wx.App):
     def OnInit(self):
         frame = MyFrame(None, -1, 'Panou cu layout fix')
         frame.Show(True)
         frame.Centre()
         return True
app = MyApp(0)
app.MainLoop()
```
În această situaţie, dacă fereastra este redimensionată, dimensiunea şi poziţia butoanelor nu se va schimba.

b) Cea de-a doua metodă este folosirea unor managere pentru aspect. Cele mai folosit sunt obiectele de tip Sizer:

- wx BoxSizer
- wx.StaticBoxSizer
- wx.GridSizer
- wx.GridBagSizer

### **3.1 wx.BoxSizer**

Utilizarea unui sizer permite ca aplicația precedentă să poată fi modificată astfel încât redimensionând fereastra, vor fi redimensionate automat şi butoanele:

```
#ex6.py
```

```
import wx
class MyFrame(wx.Frame):
     def __init__(self, parent, id, title):
        \overline{wx}. Frame. init (self, parent, id, title, (-1, -1), wx.Size(250, 50))
        panel = wx.Panel(self, -1) box = wx.BoxSizer(wx.HORIZONTAL)
         box.Add(wx.Button(panel, -1, 'Buton1'), 1 )
         box.Add(wx.Button(panel, -1, 'Buton2'), 1 )
         box.Add(wx.Button(panel, -1, 'Buton3'), 1 )
         panel.SetSizer(box)
         self.Centre()
class MyApp(wx.App):
      def OnInit(self):
          frame = MyFrame(None, -1, 'Exemplu de obiect BoxSizer')
          frame.Show(True)
          return True
app = MyApp(0)app.MainLoop()
```
Într-un **BoxSizer**, controalele pot fi plasate pe orizontală sau pe verticală. Sintaxa este:

**box = wx.BoxSizer(integer orientation)**

unde orientation poate lua valorile **wx.VERTICAL** sau **wx.HORIZONTAL**. Adăugarea controalelor într-un **wxBoxSizer** se realizează prin metoda **Add()**. Sintaxa acesteia este:

## **Add(wx.Window window, integer proportion=0, integer flag = 0, integer border = 0)**

Parametrul **proportion** defineşte partajarea spaţiului disponibil pe care îl vor ocupa controalele în cadrul unui sizer, în direcția specificată.

De exemplu, să presupunem că un sizer conține 3 butoane cu proporțiile 0, 1, respectiv 2, asezate într-un sizer orizontal. Astfel, butonul cu proportia 0 nu-si va schimba dimensiunea. Restul spațiului din cadrul sizer-ului va fi împărțit în 3 părți (1+2 spații). Butonul cu proporția 2 va ocupa întotdeauna 2 dintre cele 3 spatii disponibile, în timp ce butonul cu proportia 1 va ocupa întotdeauna a treia parte.

```
#ex7.py
```
**import wx**

```
class MyFrame(wx.Frame):
     def __init__(self, parent, id, title):
         wx.Frame.__init__(self, parent, id, title, (-1, -1), wx.Size(250, 50))
        panel = wx.Pane1(self, -1) box = wx.BoxSizer(wx.HORIZONTAL)
         box.Add(wx.Button(panel, -1, 'Buton1'), 0 )
         box.Add(wx.Button(panel, -1, 'Buton2'), 1 )
         box.Add(wx.Button(panel, -1, 'Buton3'), 2 )
         panel.SetSizer(box)
         self.Centre()
class MyApp(wx.App):
      def OnInit(self):
          frame = MyFrame(None, -1, 'Exemplu de utilizare a parametrului 
"proportion"')
          frame.Show(True)
          return True
app = MyApp(0)
app.MainLoop()
```
Parametrul **flag** permite configurarea dimensiunilor marginilor (**padding**). Acesta poate lua următoarele valori:

- wx.LEFT
- wx.RIGHT
- wx.BOTTOM
- wx.TOP
- wx.ALL

Aceste valori pot fi combinate cu ajutorul operatorului **|**. De exemplu: **wx.LEFT | wx.TOP**.

Folosirea flag-ului **wx.EXPAND** permite ca un control să ocupe tot spațiu disponibil în direcția perpendiculară pe direcția de orientare a sizer-ului.

De asemenea poate fi stabilită alinierea controalelor față de marginile ferestrei, folosind următoarele flag-uri:

- wx.ALIGN\_LEFT
- wx.ALIGN\_RIGHT
- wx.ALIGN\_TOP
- wx.ALIGN\_BOTTOM
- wx.ALIGN\_CENTER\_VERTICAL
- wx.ALIGN\_CENTER\_HORIZONTAL
- wx.ALIGN\_CENTER

**Exemplu**: aplicarea flag-urilor prezentate mai sus

### **#ex8.py**

```
import wx
class MyFrame(wx.Frame):
     def __init__(self, parent, id, title):
        wx.Frame. init (self, parent, id, title, (-1, -1), wx.Size(450, 300))
        panel = wx.Panel(self, -1) box = wx.BoxSizer(wx.HORIZONTAL)
         box.Add(wx.Button(panel, -1, 'Buton1'), 1, wx.ALL, 5)
         box.Add(wx.Button(panel, -1, 'Buton2'), 0, wx.EXPAND)
```

```
 box.Add(wx.Button(panel, -1, 'Buton3'), 0, wx.ALIGN_CENTER)
         box.Add(wx.Button(panel, -1, 'Buton4'), 0, wx.TOP | wx.RIGHT | wx.LEFT, 
50)
         panel.SetSizer(box)
class MyApp(wx.App):
     def OnInit(self):
         frame = MyFrame(None, -1, 'Utilizarea flag-urilor pentru margini si pentru 
aliniere')
         frame.Show(True)
         return True
app = MyApp(0)
app.MainLoop()
```
Crearea unei interfeţe mai complexe necesită ca obiectele de tip **BoxSizer** să poată fi combinate, incluzând un **BoxSizer** în alt **BoxSizer**.

#### **#ex9.py**

```
import wx
class MyForm(wx.Frame):
     def __init__(self):
         wx.Frame.__init__(self, None, wx.ID_ANY, title='Controale imbricate')
         self.panel = wx.Panel(self, wx.ID_ANY)
         lblTitlu = wx.StaticText(self.panel, wx.ID_ANY, 'Formular inregistrare')
         lblNume = wx.StaticText(self.panel, wx.ID_ANY, 'Nume:')
         txtNume = wx.TextCtrl(self.panel, wx.ID_ANY, '')
         lblPrenume = wx.StaticText(self.panel, wx.ID_ANY, 'Prenume:')
         txtPrenume = wx.TextCtrl(self.panel, wx.ID_ANY, '')
         lblTelefon = wx.StaticText(self.panel, wx.ID_ANY, 'Telefon:')
         txtTelefon = wx.TextCtrl(self.panel, wx.ID_ANY, '')
         lblEmail = wx.StaticText(self.panel, wx.ID_ANY, 'E-mail:')
         txtEmail = wx.TextCtrl(self.panel, wx.ID_ANY, '')
         btnOK = wx.Button(self.panel, wx.ID_ANY, 'OK')
         btnCancel = wx.Button(self.panel, wx.ID_ANY, 'Cancel')
         self.Bind(wx.EVT_BUTTON, self.onOK, btnOK)
         self.Bind(wx.EVT_BUTTON, self.onCancel, btnCancel)
         sizerPrincipal = wx.BoxSizer(wx.VERTICAL)
         sizerTitlu = wx.BoxSizer(wx.HORIZONTAL)
         sizerNume = wx.BoxSizer(wx.HORIZONTAL)
         sizerPrenume = wx.BoxSizer(wx.HORIZONTAL)
         sizerTelefon = wx.BoxSizer(wx.HORIZONTAL)
         sizerEmail = wx.BoxSizer(wx.HORIZONTAL)
         btnSizer = wx.BoxSizer(wx.HORIZONTAL)
         sizerTitlu.Add(lblTitlu, 0, wx.ALL, 5)
         sizerNume.Add(lblNume, 0, wx.ALL, 5)
         sizerNume.Add(txtNume, 1, wx.ALL|wx.EXPAND, 5)
```

```
 sizerPrenume.Add(lblPrenume, 0, wx.ALL, 5)
         sizerPrenume.Add(txtPrenume, 1, wx.ALL|wx.EXPAND, 5)
         sizerTelefon.Add(lblTelefon, 0, wx.ALL, 5)
         sizerTelefon.Add(txtTelefon, 1, wx.ALL|wx.EXPAND, 5)
         sizerEmail.Add(lblEmail, 0, wx.ALL, 5)
         sizerEmail.Add(txtEmail, 1, wx.ALL|wx.EXPAND, 5)
        btnSizer.Add(btnOK, 0, wx.ALL, 5)
        btnSizer.Add(btnCancel, 0, wx.ALL, 5)
        sizerPrincipal.Add(sizerTitlu, 0, wx.CENTER)
         sizerPrincipal.Add(wx.StaticLine(self.panel), 0, wx.ALL|wx.EXPAND, 5)
         sizerPrincipal.Add(sizerNume, 0, wx.ALL|wx.EXPAND, 5)
        sizerPrincipal.Add(sizerPrenume, 0, wx.ALL|wx.EXPAND, 5)
         sizerPrincipal.Add(sizerTelefon, 0, wx.ALL|wx.EXPAND, 5)
         sizerPrincipal.Add(sizerEmail, 0, wx.ALL|wx.EXPAND, 5)
         sizerPrincipal.Add(wx.StaticLine(self.panel), 0, wx.ALL|wx.EXPAND, 5)
         sizerPrincipal.Add(btnSizer, 0, wx.ALL|wx.CENTER, 5)
         self.panel.SetSizer(sizerPrincipal)
         sizerPrincipal.Fit(self)
    def onOK(self, event):
        print 'Ati apasat butonul OK!'
    def onCancel(self, event):
         self.Close()
if name == ' main ':=wx.PySimpleApp()
    frame = MyForm().Show()
    app.MainLoop()
```
## **4. wxDialogs**

În **wxPython** se pot folosi ferestre de dialog predefinite sau programatorii îşi pot crea propriile ferestre de dialog.

Există două tipuri de ferestre de dialog: **modale** şi **nemodale**. Cele modale nu permit ca utilizatorul să mai interacţioneze cu restul aplicaţiei până când acestea sunt distruse. Sunt create cu ajutorul funcţiei **ShowModal()**.

Ferestrele de dialog nemodale sunt apelate cu metoda **Show()**.

În ambele cazuri, metoda **Destroy()** este obligatorie. Ea şterge obiectul din memorie, iar dacă nu este distrus, scriptul nu va funcţiona corect.

Pentru a crea ferestre de dialog există două metode:

```
CreateTextSizer(self, string message)
CreateButtonSizer(self, long flags)
```
Metoda **CreateTextSizer**() creează un sizer ce afisează un text și care poate contine butoane paticularizate.

```
class MyDialog(wx.Dialog):
     def __init__(self, parent, id, title):
         wx.Dialog.__init__(self, parent, id, title, size=(300,300))
         sizer = self.CreateTextSizer('Acest TextSizer contine 5 butoane')
         sizer.Add(wx.Button(self, -1, 'Buton1'), 0, wx.ALL, 5)
         sizer.Add(wx.Button(self, -1, 'Buton2'), 0, wx.ALL, 5)
         sizer.Add(wx.Button(self, -1, 'Buton3'), 0, wx.ALL, 5)
         sizer.Add(wx.Button(self, -1, 'Buton4'), 0, wx.ALL|wx.ALIGN_CENTER, 5)
         sizer.Add(wx.Button(self, -1, 'Buton5'), 0, wx.ALL|wx.EXPAND, 5)
         self.SetSizer(sizer)
class MyFrame(wx.Frame):
     def __init__(self, parent, id, title):
         wx.Frame.__init__(self, parent, id, title, size=(400,400))
        panel = wx.Panel(self, -1) wx.Button(panel, 1, 'Deschide fereastra de dialog', (150,150))
         self.Bind (wx.EVT_BUTTON, self.OnTextSizerDialog, id=1)
     def OnTextSizerDialog(self, event):
         d = MyDialog(self, -1, 'Butoane')
         d.ShowModal()
         d.Destroy()
class MyApp(wx.App):
     def OnInit(self):
         frame = MyFrame(None, -1, 'TextSizer')
         frame.Show(True)
         frame.Centre()
         return True
app = MyApp(0)app.MainLoop()
```
Metoda **CreateButtonSizer** () creează un dialog ce conține butoane predefinite. Variantele sunt:

 $\bullet$  wx. OK

**import wx**

- wx.CANCEL
- wx.YES
- wx.NO
- wx.HELP
- wx.NO DEFAULT

### **#ex11.py**

```
import wx
class MyDialog(wx.Dialog):
     def __init__(self, parent, id, title):
         wx.Dialog.__init__(self, parent, id, title)
         vbox = wx.BoxSizer(wx.VERTICAL)
         stline = wx.StaticText(self, 11, 'Aceasta fereastra de dialog contine 
butoane predefinite')
         vbox.Add(stline, 1, wx.ALIGN_CENTER|wx.TOP, 45)
         sizer = self.CreateButtonSizer(wx.NO|wx.YES|wx.HELP)
         vbox.Add(sizer, 0, wx.ALIGN_CENTER)
         self.SetSizer(vbox)
         self.Bind(wx.EVT_BUTTON, self.OnYes, id=wx.ID_YES)
```

```
 def OnYes(self, event):
         self.Close()
class MyFrame(wx.Frame):
     def __init__(self, parent, id, title):
         wx.Frame.__init__(self, parent, id, title)
        panel = wx.Pane1(self, -1) wx.Button(panel, 1, 'Afiseaza fereastra de dialog', (50,50))
         self.Bind(wx.EVT_BUTTON, self.OnButtonSizer, id=1)
     def OnButtonSizer(self, event):
         d = MyDialog(self, -1, '')
         val = d.ShowModal()
         print d
         d.Destroy()
class MyApp(wx.App):
     def OnInit(self):
         frame = MyFrame(None, -1, 'ButtonTextSizer')
         frame.Show(True)
         frame.Centre()
         return True
app = MyApp(0)app.MainLoop()
```
Ordinea flag-urilor nu este importantă, butoanele vor fi create în mod standard.

## **5. Ferestrele de dialog predefinite**

**wxPython** oferă o serie de ferestre de dialog standard:

- wx.MessageDialog
- wx.ColourDialog
- wx.FileDialog
- wx.PageSetupDialog
- wx.FontDialog
- wx.DirDialog
- wx.SingleChoiceDialog
- wx.TextEntryDialog

```
#ex12.py
```

```
import wx
import os, sys
class MyFrame(wx.Frame):
     def __init__(self, parent, id, title):
       wx.Frame.__init__(self, parent, id, title)
      self.CreateStatusBar()
      menuBar = wx.MenuBar()
     menu = wx.Menu()
      menu.Append(99, "&Message Dialog", "Shows a Message Dialog")
 menu.Append(100, "&Color Dialog", "Shows a Color Dialog")
 menu.Append(101, "&File Dialog", "Shows a File Dialog")
      menu.Append(102, "&Page Setup Dialog", "Shows a Page Setup Dialog")
      menu.Append(103, "&Font Dialog", "Shows a Font Dialog")
      menu.Append(104, "&Directory Dialog", "Shows a Directory Dialog")
      menu.Append(105, "&SingleChoice Dialog", "Shows a SingleChoice Dialog")
       menu.Append(106, "&TextEntry Dialog", "Shows a TextEntry Dialog")
```

```
 menuBar.Append(menu, "&Dialogs")
       self.SetMenuBar(menuBar)
       self.Bind(wx.EVT_MENU, self.message, id=99)
       self.Bind(wx.EVT_MENU, self.choosecolor, id=100)
       self.Bind(wx.EVT_MENU, self.openfile, id=101)
       self.Bind(wx.EVT_MENU, self.pagesetup, id=102)
       self.Bind(wx.EVT_MENU, self.choosefont, id=103)
       self.Bind(wx.EVT_MENU, self.opendir, id=104)
       self.Bind(wx.EVT_MENU, self.singlechoice, id=105)
       self.Bind(wx.EVT_MENU, self.textentry, id=106)
    def message(self, event):
        dlg = wx.MessageDialog(self, 'To save one life is as if you have saved 
the world.', 'Talmud', wx.OK|wx.ICON_INFORMATION)
         dlg.ShowModal()
         dlg.Destroy()
    def choosecolor(self, event):
         dlg = wx.ColourDialog(self)
         dlg.GetColourData().SetChooseFull(True)
        if dlg.ShowModal() == wx.ID OK:
             data = dlg.GetColourData()
             self.SetStatusText('You selected: %s\n' % 
str(data.GetColour().Get()))
        dlg.Destroy()
    def openfile(self, event):
        dlg = wx.FileDialog(self, "Choose a file", os.getcwd(), "", "*.*", wx.OPEN)
        if dlg.ShowModal() == wx.ID_OK:
                path = dlg.GetPath() mypath = os.path.basename(path)
                 self.SetStatusText("You selected: %s" % mypath)
        dlg.Destroy()
    def pagesetup(self, event):
         dlg = wx.PageSetupDialog(self)
         if dlg.ShowModal() == wx.ID_OK:
             data = dlg.GetPageSetupData()
             tl = data.GetMarginTopLeft()
             br = data.GetMarginBottomRight()
             self.SetStatusText('Margins are: %s %s' % (str(tl), str(br)))
         dlg.Destroy()
    def choosefont(self, event):
         default_font = wx.Font(10, wx.SWISS , wx.NORMAL, wx.NORMAL, False, 
"Verdana")
         data = wx.FontData()
         if sys.platform == 'win32':
             data.EnableEffects(True)
         data.SetAllowSymbols(False)
         data.SetInitialFont(default_font)
         data.SetRange(10, 30)
        dlg = wx.FontDialog(self, data)
         if dlg.ShowModal() == wx.ID_OK:
             data = dlg.GetFontData()
             font = data.GetChosenFont()
             color = data.GetColour()
             text = 'Face: %s, Size: %d, Color: %s' % (font.GetFaceName(), 
font.GetPointSize(), color.Get())
             self.SetStatusText(text)
         dlg.Destroy()
```

```
 def opendir(self, event):
         dlg = wx.DirDialog(self, "Choose a directory:", style=wx.DD_DEFAULT_STYLE 
| wx.DD_NEW_DIR_BUTTON)
        if dlg. ShowModal() == wx. ID OK:
             self.SetStatusText('You selected: %s\n' % dlg.GetPath())
         dlg.Destroy()
     def singlechoice(self, event):
         sins = ['Greed', 'Lust', 'Gluttony', 'Pride', 'Sloth', 'Envy', 'Wrath']
         dlg = wx.SingleChoiceDialog(self, 'Seven deadly sins', 'Which one?', sins, 
wx.CHOICEDLG_STYLE)
         if dlg.ShowModal() == wx.ID_OK:
             self.SetStatusText('You chose: %s\n' % dlg.GetStringSelection())
         dlg.Destroy()
     def textentry(self, event):
         dlg = wx.TextEntryDialog(self, 'Enter some text','Text Entry')
         dlg.SetValue("Default")
         if dlg.ShowModal() == wx.ID_OK:
             self.SetStatusText('You entered: %s\n' % dlg.GetValue())
         dlg.Destroy()
class MyApp(wx.App):
     def OnInit(self):
         myframe = MyFrame(None, -1, "Ferestre de dialog standard")
         myframe.CenterOnScreen()
         myframe.Show(True)
         return True
app = MyApp(0)app.MainLoop()
```
## **6. Controalele de bază în Python**

### **6.1 wx.Button**

**wx.Button** este un control simplu care contine un text si este folosit pentru a genera anumite acţiuni. Stilurile controlului **wx.Button** sunt:

```
• wx.BU_LEFT - text aliniat la stânga
   • wx.BU_TOP - text aliniat în partea de sus
   • wx.BU RIGHT - text aliniat la dreapta
   • wx.BU BOTTOM - text aliniat în partea de jos
   • wx.BU EXACTFIT - butonul este redimensionat în funcție de text
   • wx.NO_BORDER - fără borduri
#ex13.py
import wx
import random
APP_SIZE_X = 300
APP_SIZE_Y = 200
class MyButtons(wx.Dialog):
     def __init__(self, parent, id, title):
         wx.Dialog.__init__(self, parent, id, title, size=(APP_SIZE_X, 
APP_SIZE_Y))
         wx.Button(self, 1, 'Close', (50, 130), style=wx.BU_EXACTFIT)
         wx.Button(self, 2, 'Random Move', (150, 130), (110, -1))
         self.Bind(wx.EVT_BUTTON, self.OnClose, id=1)
         self.Bind(wx.EVT_BUTTON, self.OnRandomMove, id=2)
```

```
 self.Centre()
         self.ShowModal()
         self.Destroy()
     def OnClose(self, event):
         self.Close(True)
     def OnRandomMove(self, event):
         screensize = wx.GetDisplaySize()
         randx = random.randrange(0, screensize.x - APP_SIZE_X)
         randy = random.randrange(0, screensize.y - APP_SIZE_Y)
         self.Move((randx, randy))
app = wx.App(0)
MyButtons(None, -1, Butoane')
app.MainLoop()
```
### **6.2 wx.ToggleButton**

Butoanele de tip **ToggleButton** sunt butoane care au două stări: **activat** sau **neactivat**. Un exemplu este prezentat în scriptul de mai jos:

```
#ex14.py
```

```
import wx
class ToggleButtons(wx.Dialog):
     def __init__(self, parent, id, title):
         wx.Dialog.__init__(self, parent, id, title, size=(300, 200))
         self.culoare = wx.Colour(0, 0, 0)
         wx.ToggleButton(self, 1, 'Rosu', (20, 25))
         wx.ToggleButton(self, 2, 'Verde', (20, 60))
         wx.ToggleButton(self, 3, 'Albastru', (20, 100))
         self.panel = wx.Panel(self, -1, (150, 20), (110, 110), 
style=wx.SUNKEN_BORDER)
         self.panel.SetBackgroundColour("black")
         self.Bind(wx.EVT_TOGGLEBUTTON, self.SchimbaInRosu, id=1)
         self.Bind(wx.EVT_TOGGLEBUTTON, self.SchimbaInVerde, id=2)
         self.Bind(wx.EVT_TOGGLEBUTTON, self.SchimbaInAlbastru, id=3)
         self.Centre()
         self.ShowModal()
         self.Destroy()
     def SchimbaInRosu(self, event):
         culoareVerde = self.culoare.Green()
         culoareAlbastra = self.culoare.Blue()
         if self.culoare.Red():
             self.culoare.Set(0, culoareVerde, culoareAlbastra)
         else:
             self.culoare.Set(255, culoareVerde, culoareAlbastra)
         self.panel.SetBackgroundColour(self.culoare)
         self.panel.Refresh()
     def SchimbaInVerde(self, event):
         culoareRosie = self.culoare.Red()
         culoareAlbastra = self.culoare.Blue()
```
 **if self.culoare.Green():**

```
 self.culoare.Set(culoareRosie, 0, culoareAlbastra)
         else:
             self.culoare.Set(culoareRosie, 255, culoareAlbastra)
         self.panel.SetBackgroundColour(self.culoare)
         self.panel.Refresh()
     def SchimbaInAlbastru(self, event):
         culoareRosie = self.culoare.Red()
         culoareVerde = self.culoare.Green()
         if self.culoare.Blue():
             self.culoare.Set(culoareRosie, culoareVerde, 0)
         else:
             self.culoare.Set(culoareRosie, culoareVerde, 255)
         self.panel.SetBackgroundColour(self.culoare)
         self.panel.Refresh()
app = wx.App(0)
ToggleButtons(None, -1, 'Combinatii intre culori')
app.MainLoop()
```
## **6.3 wx.StaticBox**

**wx.StaticBox** este un control pentru decorarea frame-urilor, dar este folosit şi pentru a grupa diferite controale. El trebuie creat înainte de a crea obiectele pe care le contine. Controalele grupate într-un **StaticBox** nu trebuie să fie controale de tip child.

**#ex15.py**

```
import wx
class MyDialog(wx.Dialog):
     def __init__(self, parent, id, title):
         wx.Dialog.__init__(self, parent, id, title, size=(270, 270))
         wx.StaticBox(self, -1, 'Informatii personale', (5, 5), size=(240, 170))
         wx.CheckBox(self, -1 ,'Somer', (15, 30))
         wx.CheckBox(self, -1 ,'Casatorit', (15, 55))
         wx.StaticText(self, -1, 'Varsta', (15, 95))
         wx.SpinCtrl(self, -1, '1', (55, 90), (60, -1), min=1, max=120)
         wx.Button(self, 1, 'Ok', (90, 185), (60, -1))
         self.Bind(wx.EVT_BUTTON, self.OnClose, id=1)
         self.Centre()
         self.ShowModal()
         self.Destroy()
     def OnClose(self, event):
         self.Close()
app = wx.App(0)
MyDialog(None, -1, 'StaticBox')
app.MainLoop()
```
### **6.4 wx.ComboBox**

Controlul **wx.ComboBox** reprezintă o combinatie între un buton, un câmp de tip text și un listbox. Utilizatorii pot selecta o singură optiune dintr-o listă de tip string.

Constructorul clasei **wx.ComboBox** este:

**wx.ComboBox(int id, string value='', wx.Point pos=wx.DefaultPosition, wx.Size size=wx.DefaultSize, wx.List choices=wx.EmptyList, int style=0, wx.Validator validator=wx.DefaultValidator, string name=wx.ComboBoxNameStr)**

**wx.ComboBox poate avea următoarele stiluri:**

- wx.CB\_DROPDOWN
- wx.CB\_READONLY
- wx.CB\_SORT

### **#ex16.py**

```
import wx
class MyDialog(wx.Dialog):
     def __init__(self, parent, id, title):
         wx.Dialog.__init__(self, parent, id, title, size=(250, 250))
        lista = ['', 'Ianuarie', 'Februarie', 'Martie', 'Aprilie', 'Mai', 'Iunie', 
'Iulie', 'August', 'Septembrie', 'Octombrie','Noiembrie', 'Decembrie' ]
        wx.ComboBox(self, -1, pos=(50, 150), size=(150, -1), choices=lista, 
style=wx.CB_READONLY)
        wx.Button(self, 1, 'Close', (80, 220))
         self.Bind(wx.EVT_BUTTON, self.OnClose, id=1)
        self.Bind(wx.EVT_COMBOBOX, self.OnSelect)
        self.Centre()
     def OnClose(self, event):
        self.Close()
     def OnSelect(self, event):
       self.txt=wx.StaticText(self, -1, event.GetString(),
style=wx.ALIGN_CENTRE)
class MyApp(wx.App):
     def OnInit(self):
        dlg = MyDialog(None, -1, 'Lunile anului')
        dlg.ShowModal()
        dlg.Destroy()
        return True
app = MyApp(0)
app.MainLoop()
```
**6.5 wx.CheckBox** Controlul **wx.CheckBox** poate avea două stări: **On** şi **Off**.

```
#ex17.py
import wx
class MyCheckBox(wx.Frame):
     def __init__(self, parent, id, title):
         wx.Frame.__init__(self, parent, id, title, size=(300, 170))
        panel = wx.Panel(self, -1) self.cb = wx.CheckBox(panel, -1, 'Afiseaza titlul', (10, 10))
```

```
 self.cb.SetValue(True)
         wx.EVT_CHECKBOX(self, self.cb.GetId(), self.ShowTitle)
         self.Show()
         self.Centre()
     def ShowTitle(self, event):
         if self.cb.GetValue():
             self.SetTitle('Ati bifat casuta!')
         else: self.SetTitle('')
app = wx.App(0)
MyCheckBox(None, -1, 'Acesta este titlul ferestrei')
app.MainLoop()
```
## **6.6 wx.RadioButton**

Controlul **wx.RadioButton** permite ca utilizatorul să aleagă o singură opţiune dintr-un grup de opţiuni. Un grup de buoane radio este definit prin aplicarea stilului **wx.RB\_GROUP primului buton** radio din cadrul grupului. Toate celelalte botoane radio din cadrul grupului se definesc după acesta. Prin declararea unui nou buton cu stilul **wx.RB\_GROUP** se va crea un nou grup de butoane radio.

### **#ex18.py**

```
import wx
class MyFrame(wx.Frame):
     def __init__(self, parent, id, title):
         wx.Frame.__init__(self, parent, id, title, wx.DefaultPosition, 
wx.Size(200, 150))
         panel = wx.Panel(self, -1)
         self.rb1 = wx.RadioButton(panel, -1, 'Valoare A', (10, 10), 
style=wx.RB_GROUP)
        self.rb2 = wx.RadioButton(panel, -1, 'Valoare B', (10, 30)) self.rb3 = wx.RadioButton(panel, -1, 'Valoare C', (10, 50))
         self.Bind(wx.EVT_RADIOBUTTON, self.SetVal, id=self.rb1.GetId())
         self.Bind(wx.EVT_RADIOBUTTON, self.SetVal, id=self.rb2.GetId())
         self.Bind(wx.EVT_RADIOBUTTON, self.SetVal, id=self.rb3.GetId())
         self.statusbar = self.CreateStatusBar(3)
         self.SetVal(True)
     def SetVal(self, event):
         state1 = str(self.rb1.GetValue())
         state2 = str(self.rb2.GetValue())
         state3 = str(self.rb3.GetValue())
         self.statusbar.SetStatusText(state1,0)
         self.statusbar.SetStatusText(state2,1)
         self.statusbar.SetStatusText(state3,2)
class MyApp(wx.App):
     def OnInit(self):
         frame = MyFrame(None, -1, 'Butoane Radio')
         frame.Show(True)
         frame.Center()
        return True
app = MyApp(0)
app.MainLoop()
```
## **6.7 wx.ListBox**

Controlul **wx.Listbox** poate fi creat în două moduri: cu o singură selecție sau cu selecție multiplă.

```
#ex18.py
```

```
import wx
from time import *
class MyFrame(wx.Frame):
     def __init__(self, parent, id, title):
        wx.Frame. init (self, parent, id, title, wx.DefaultPosition, (550,
350))
         zone_list = ['CET', 'GMT', 'MSK', 'EST', 'PST', 'EDT']
         self.full_list = {
             'CET': 'Europa Centrala',
             'GMT': 'Londra',
             'MSK': 'Moscova',
             'EST': 'Orient',
             'PST': 'Pacific',
             'EDT': 'Daylight Time'
 }
         self.time_diff = {
             'CET' : 1,
             'GMT' : 0,
             'MSK': 3,
             'EST': -5,
             'PST': -8,
             'EDT': -4
         }
         vbox = wx.BoxSizer(wx.VERTICAL)
         hbox1 = wx.BoxSizer(wx.HORIZONTAL)
         hbox2 = wx.BoxSizer(wx.HORIZONTAL)
         hbox3 = wx.BoxSizer(wx.HORIZONTAL)
         self.timer = wx.Timer(self, 1)
         self.diff = 0
        panel = wx.Panel(self, -1) self.time_zones = wx.ListBox(panel, 26, wx.DefaultPosition, (170, 130), 
zone_list, wx.LB_SINGLE)
         self.time_zones.SetSelection(0)
         self.text = wx.TextCtrl(panel, -1, 'Europa centrala', size=(200, 130), 
style=wx.TE_MULTILINE)
         self.time = wx.StaticText(panel, -1, '')
         btn = wx.Button(panel, wx.ID_CLOSE, 'Inchide')
         hbox1.Add(self.time_zones, 0, wx.TOP, 40)
         hbox1.Add(self.text, 1, wx.LEFT | wx.TOP, 40)
         hbox2.Add(self.time, 1, wx.ALIGN_CENTRE)
         hbox3.Add(btn, 0, wx.ALIGN_CENTRE)
         vbox.Add(hbox1, 0, wx.ALIGN_CENTRE)
         vbox.Add(hbox2, 1, wx.ALIGN_CENTRE)
         vbox.Add(hbox3, 1, wx.ALIGN_CENTRE)
         panel.SetSizer(vbox)
        self.timer.Start(100)
         self.Bind(wx.EVT_BUTTON, self.OnClose, id=wx.ID_CLOSE)
         self.Bind(wx.EVT_LISTBOX, self.OnSelect, id=26)
         self.Bind(wx.EVT_TIMER, self.OnTimer, id=1)
```

```
 def OnClose(self, event):
         self.Close()
     def OnSelect(self, event):
         index = event.GetSelection()
         time_zone = self.time_zones.GetString(index)
         self.diff = self.time_diff[time_zone]
        self.text.SetValue(self.full list[time zone])
     def OnTimer(self, event):
        ct = gmtime()print \time = (ct[0], ct[1], ct[2], ct[3]+self.diff, ct[4], ct[5], ct[6],ct[7], -1)
         self.time.SetLabel(strftime("%H:%M:%S", print_time))
class MyApp(wx.App):
     def OnInit(self):
         frame = MyFrame(None, -1, 'Ora exacta pe diverse meridiane')
         frame.Centre()
         frame.Show(True)
         return True
app = MyApp(0)
app.MainLoop()
```

```
6.8 wx.ListCtrl
```
**wx.ListCtrl** se foloseşte pentru crearea listelor în următoarele formate:

- report view
- list view
- icon view

### **#ex19.py**

```
import wx
```

```
class MyDialog(wx.Dialog):
    def __init__(self, parent, id, title):
       wx.Dialog. init (self, parent, id, title, size=(600,500),
style=wx.DEFAULT_DIALOG_STYLE)
        hbox = wx.BoxSizer(wx.HORIZONTAL)
        vbox1 = wx.BoxSizer(wx.VERTICAL)
        vbox2 = wx.BoxSizer(wx.VERTICAL)
        vbox3 = wx.GridSizer(2,2,0,0)
        vbox4 = wx.BoxSizer(wx.VERTICAL)
        pnl1 = wx.Panel(self, -1, style=wx.SIMPLE_BORDER)
        pnl2 = wx.Panel(self, -1, style=wx.SIMPLE_BORDER)
        self.lc = wx.ListCtrl(self, -1, style=wx.LC_REPORT)
 self.lc.InsertColumn(0, 'Nume si prenume')
 self.lc.InsertColumn(1, 'Telefon')
        self.lc.SetColumnWidth(0, 140)
        self.lc.SetColumnWidth(1, 153)
        vbox1.Add(pnl1, 1, wx.EXPAND | wx.ALL, 3)
        vbox1.Add(pnl2, 1, wx.EXPAND | wx.ALL, 3)
        vbox2.Add(self.lc, 1, wx.EXPAND | wx.ALL, 3)
       self.tc1 = wx.TextCtrl(pn11, -1)self.tc2 = wx.FextCtrl(pn11, -1) vbox3.AddMany([ (wx.StaticText(pnl1, -1, 'Nume si prenume'),0, 
wx.ALIGN_CENTER),
                       (self.tc1, 0, wx.ALIGN LEFT|wx.ALIGN CENTER VERTICAL),
                       (wx.StaticText(pnl1, -1, 'Telefon'),0, 
wx.ALIGN_CENTER_HORIZONTAL),
```

```
 (self.tc2,0)])
         pnl1.SetSizer(vbox3)
         vbox4.Add(wx.Button(pnl2, 10, 'Adauga'), 0, wx.ALIGN_CENTER| wx.TOP, 
45)
         vbox4.Add(wx.Button(pnl2, 11, 'Sterge'), 0, wx.ALIGN_CENTER|wx.TOP, 15)
         vbox4.Add(wx.Button(pnl2, 12, 'Goleste lista'), 0, wx.ALIGN_CENTER| 
wx.TOP, 15)
         vbox4.Add(wx.Button(pnl2, 13, 'Iesire'), 0, wx.ALIGN_CENTER| wx.TOP, 15)
         pnl2.SetSizer(vbox4)
         self.Bind (wx.EVT_BUTTON, self.OnAdd, id=10)
         self.Bind (wx.EVT_BUTTON, self.OnRemove, id=11)
         self.Bind (wx.EVT_BUTTON, self.OnClear, id=12)
         self.Bind (wx.EVT_BUTTON, self.OnClose, id=13)
         hbox.Add(vbox1, 1, wx.EXPAND)
         hbox.Add(vbox2, 1, wx.EXPAND)
         self.SetSizer(hbox)
     def OnAdd(self, event):
         if not self.tc1.GetValue() or not self.tc2.GetValue():
             return
         num_items = self.lc.GetItemCount()
         self.lc.InsertStringItem(num_items, self.tc1.GetValue())
         self.lc.SetStringItem(num_items, 1, self.tc2.GetValue())
         self.tc1.Clear()
         self.tc2.Clear()
     def OnRemove(self, event):
         index = self.lc.GetFocusedItem()
         self.lc.DeleteItem(index)
     def OnClose(self, event):
         self.Close()
     def OnClear(self, event):
         self.lc.DeleteAllItems()
class MyApp(wx.App):
     def OnInit(self):
         dia = MyDialog(None, -1, 'Lista persoane')
         dia.ShowModal()
         dia.Destroy()
         return True
app = MyApp(0)
```

```
app.MainLoop()
```